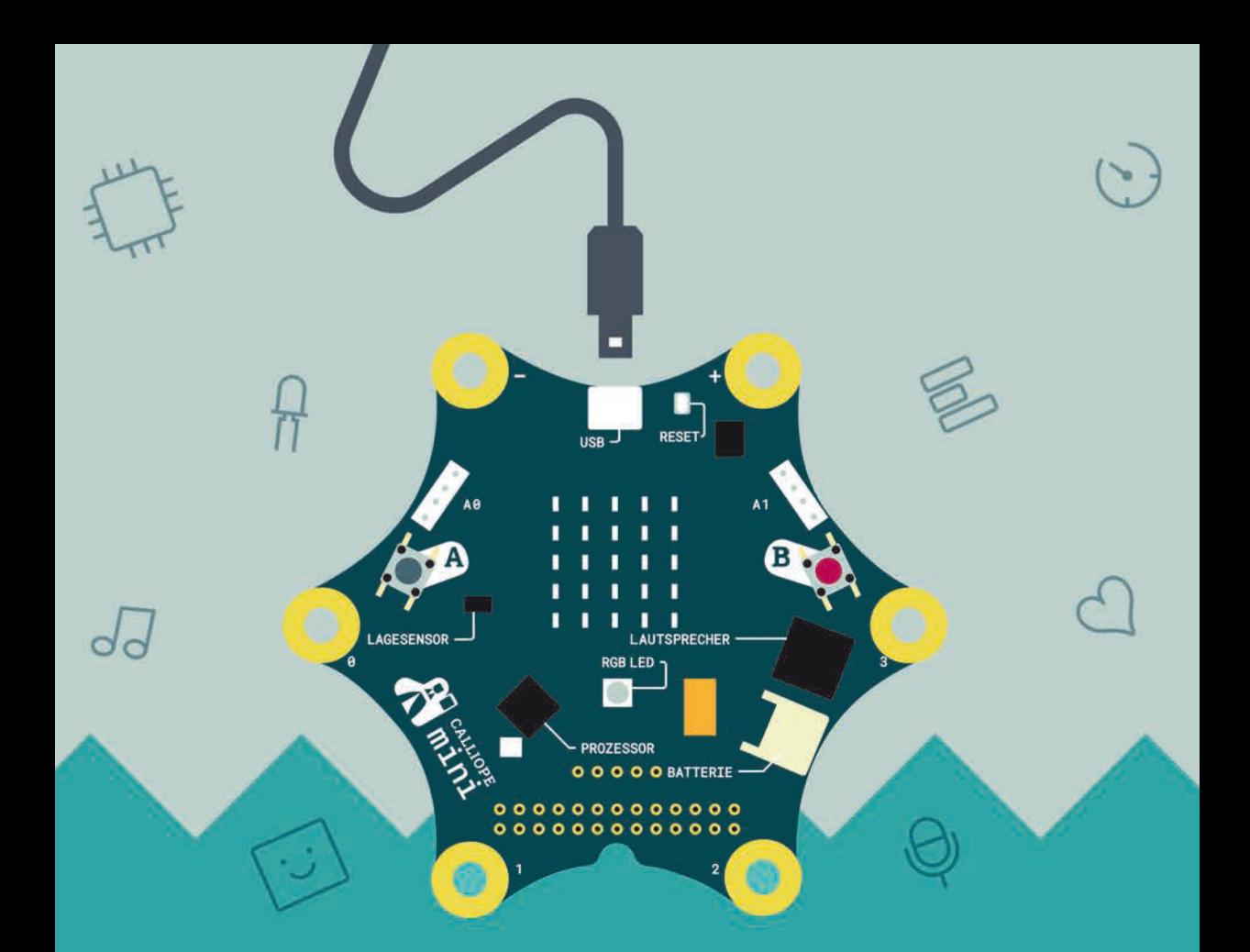

# $\sum\nolimits_{\mathbf{S}} \mathbf{S}^{\text{Bergner}\textrm{-}Franken\textrm{-}Kleeberger\textrm{-}Leonhardt\textrm{-}}_{\text{Lukas}\textrm{-}Pesch\textrm{-}Prost\textrm{-}Thar\textrm{-}Wassong}$ **Calliope-Buch**

Spannende Bastelprojekte mit dem Calliope-Mini-Board

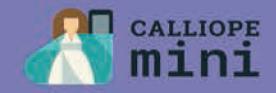

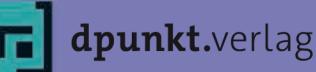

#### **Was sind E-Books von dpunkt?**

Unsere E-Books sind Publikationen im PDF- oder ePub-Format, die es Ihnen erlauben, Inhalte am Bildschirm zu lesen, gezielt nach Informationen darin zu suchen und Seiten daraus auszudrucken.

Sie benötigen zum Ansehen den Acrobat Reader oder ein anderes adäquates Programm bzw. einen E-Book-Reader.

E-Books können Bücher (oder Teile daraus) sein, die es auch in gedruckter Form gibt (bzw. gab und die inzwischen vergriffen sind). (Einen entsprechenden Hinweis auf eine gedruckte Ausgabe finden Sie auf der entsprechenden E-Book-Seite.)

Es können aber auch Originalpublikationen sein, die es ausschließlich in E-Book-Form gibt. Diese werden mit der gleichen Sorgfalt und in der gleichen Qualität veröffentlicht, die Sie bereits von gedruckten dpunkt.büchern her kennen.

#### **Was darf ich mit dem E-Book tun?**

Die Datei ist nicht kopiergeschützt, kann also für den eigenen Bedarf beliebig kopiert werden. Es ist jedoch nicht gestattet, die Datei weiterzugeben oder für andere zugänglich in Netzwerke zu stellen. Sie erwerben also eine Ein-Personen-Nutzungslizenz.

Wenn Sie mehrere Exemplare des gleichen E-Books kaufen, erwerben Sie damit die Lizenz für die entsprechende Anzahl von Nutzern.

Um Missbrauch zu reduzieren, haben wir die PDF-Datei mit einem Wasserzeichen (Ihrer E-Mail-Adresse und Ihrer Transaktionsnummer) versehen.

Bitte beachten Sie, dass die Inhalte der Datei in jedem Fall dem Copyright des Verlages unterliegen.

#### **Wie erhalte ich das E-Book von dpunkt?**

Sobald der Bestell- und Bezahlvorgang abgeschlossen ist, erhalten Sie an die von Ihnen angegebene Adresse eine Bestätigung. Außerdem erhalten Sie von dpunkt eine E-Mail mit den Downloadlinks für die gekauften Dokumente sowie einem Link zu einer PDF-Rechnung für die Bestellung.

Die Links sind zwei Wochen lang gültig. Die Dokumente selbst sind mit Ihrer E-Mail-Adresse und Ihrer Transaktionsnummer als Wasserzeichen versehen.

#### **Wenn es Probleme gibt?**

Bitte wenden Sie sich bei Problemen an den dpunkt.verlag e-mail: ebooks@dpunkt.de fon: 06221/1483-0.

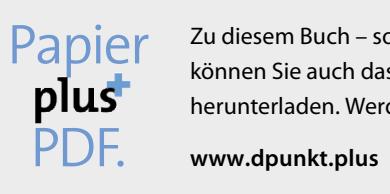

Zu diesem Buch – sowie zu vielen weiteren dpunkt.büchern – können Sie auch das entsprechende E-Book im PDF-Format herunterladen. Werden Sie dazu einfach Mitglied bei dpunkt.plus<sup>+</sup>:

**Nadine Bergner • Patrick Franken • Julia Kleeberger • Thiemo Leonhardt • Mario Lukas • Mario Pesch • Natalia Prost • Jan Thar • Lina Wassong**

## **Das Calliope-Buch**

**Spannende Bastelprojekte mit dem Calliope-mini-Board**

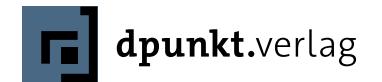

Nadine Bergner • Patrick Franken • Julia Kleeberger • Thiemo Leonhardt • Mario Lukas • Mario Pesch • Natalia Prost • Jan Thar • Lina Wassong

Lektorat: Volker Bombien, Boris Karnikowski Lektoratsassistenz: Stefanie Weidner Copy-Editing: Dr. Dorothée Leidig Satz: Frank Heidt Herstellung: Susanne Bröckelmann Umschlaggestaltung: Kraus, www.exclam.de, unter Verwendung eines Artworks von urbn pockets (urbn-pockets.com) Druck und Bindung: Grafisches Centrum Cuno GmbH & Co. KG, 39240 Calbe (Saale)

Bibliografische Information der Deutschen Nationalbibliothek Die Deutsche Nationalbibliothek verzeichnet diese Publikation in der Deutschen Nationalbibliografie; detaillierte bibliografische Daten sind im Internet über<http://dnb.d-nb.de>abrufbar.

ISBN: Print 978-3-86490-468-4 PDF 978-3-96088-263-3 ePub 978-3-96088-264-0 mobi 978-3-96088-265-7

1. Auflage 2017

dpunkt.verlag GmbH Wieblinger Weg 17 69123 Heidelberg

Die vorliegende gedruckte Publikation ist urheberrechtlich geschützt. Alle Rechte vorbehalten. Die Verwendung der hierin verwendeten Texte und Abbildungen, auch auszugsweise, ist ohne die schriftliche Zustimmung des Verlags urheberrechtswidrig und daher strafbar. Dies gilt insbesondere für die Vervielfältigung, Übersetzung oder die Verwendung in elektronischen Systemen.

Es wird darauf hingewiesen, dass die im Buch verwendeten Soft- und Hardware-Bezeichnungen sowie Markennamen und Produktbezeichnungen der jeweiligen Firmen im Allgemeinen warenzeichen-, marken- oder patentrechtlichem Schutz unterliegen.

Alle Angaben und Programme in diesem Buch wurden mit größter Sorgfalt kontrolliert. Weder Autor noch Verlag können jedoch für Schäden haftbar gemacht werden, die in Zusammenhang mit der Verwendung dieses Buches stehen.

5 4 3 2 1 0

## **Vorwort**

## **Liebe Leserinnen und Leser,**

dieses Buch ist nicht nur die allererste Sammlung über und für den Calliope mini, sondern noch dazu eine ganz besondere.

Denn erfahrene Maker, Bastlerinnen, Autorinnen und Autoren haben dafür gemeinsam mit Didaktik-Fachleuten über 25 Projekte von »einfach« bis »komplex« untereinander abgestimmt, beschrieben und zum Schluss in einem sinnvollen Aufbau versammelt, der Eltern, Lehrkräfte und natürlich die jungen Calliope-Fans von Einsteigern bis Fortgeschrittenen eine ganze Weile lang beschäftigen kann. Und damit das auch möglichst umfassend passieren kann, stehen die Inhalte des Buchs unter einer freien Creative-Commons-Lizenz. Was nichts anders bedeutet, als dass die Arbeit an den Projekten in Schulen, an Ausbildungsplätzen und allen anderen Einsatzorten problemlos auch mit Kopien der Seiten möglich ist. Und dass es ebenso erlaubt ist, auf den beschriebenen Projekten aufzubauen, sie weiter zu entwickeln und die Ergebnisse wiederum der Community zukommen zu lassen (mehr dazu auf der Verlagswebsite unter *http://bit.ly/2pYTA8G*).

Genauso wie beim gesamten Calliope-Projekt steht nämlich eben dieser Aspekt der Gemeinsamkeit auch beim ersten Calliope-Buch im Vordergrund. Nicht nur bei seiner Entstehung, sondern vor allem bei der Nutzung. Die Macherinnen und Macher haben ein Werk nicht für das Regal, sondern für die Praxis vorgelegt mit dem Ziel, den Spaß, den sie selbst mit dem 5-Gramm-Minicomputer haben, mit anderen zu teilen und sie zu animieren, es ihnen gleich zu tun.

Bei aller Ernsthaftigkeit, die das Thema »Digitalisierung« speziell in den Schulen mit sich bringt, wird dieser Spaß schließlich oft vergessen, obwohl es doch eine der bekanntesten didaktischen Lehren ist, dass wir mit Spaß viel besser lernen. Und Spaß macht der Calliope mini noch einmal mehr mit den praxiserprobten Anleitungen aus diesem Buch, mit dem das kleine elektronische Wunderwerk zu einem digitalen Experimentierbaukasten wird, der die sonst so verborgene Welt der digitalen Technologien erfahrbar, erlebbar und damit begreifbar macht. An Schulen oder auch zuhause. Und das ist bitter nötig und überfällig.

Denn während vielerorts hierzulande noch darüber gegrübelt und auch gestritten wird, ab welchem Alter Schulkinder mit digitalen Medien und Geräten in Berührung kommen sollten, ab wann also (und ob überhaupt!) die Lehre über das Digitale nötig wäre, ist die Welt um uns herum längst in einem fortgeschrittenen digitalen Zeitalter angekommen, das über Desktop-Rechner, Laptops und Smartphones weit hinaus geht. Sie ist in einem Zeitalter angekommen, in dem grenzenlose Vernetzung, Robotik, Sprach- und Stimmerkennung, virtuelle Realität, künstliche Intelligenz, Massendatenverarbeitung und automatisierte Verfahren rund um die Personenerkennung und -bewertung unseren Alltag, unser Leben und sogar unser Verhalten bestimmen.

Nicht jeder Mensch muss programmieren können. Doch jeder Mensch sollte über ein Grundwissen darüber verfügen, wie digitale Technologien funktionieren, wie sie gesteuert werden, was sie können – und was (noch) nicht. Kein Beruf der nahen Zukunft wird ohne diese Grundkenntnisse auskommen, an keiner Branche gehen die Entwicklungen vorbei.

Die junge Generation (die davon noch viel mehr betroffen ist und beeinflusst wird als wir Erwachsene, und die nicht nur in einer digitalen Zukunft leben wird, sondern sie auch zum Wohle aller gestalten soll) über diese technologischen und gesellschaftlichen Entwicklungen nicht zu informieren, sie nicht dazu auszubilden, wäre ein grober Fehler. Einer, den das Projekt Calliope mini verhindern möchte. Indem es speziell den jungen, natürlich aber auch erwachsenen Menschen digitale Technologie mit viel Spaß und Experimentierfreude beibringt.

Das erste Calliope-Buch hilft dabei. Als Bastel-Anleitung für einen für jede Person erschwinglichen Kleinstcomputer, der vor nicht allzu vielen Jahren noch Tauende von Euro gekostet hätte, als Ideen-Vorlage für eigene Projekte und als Lehrbuch zum Kennenlernen der digitalen Welt, in der wir leben.

Wir wünschen viel Spaß dabei!

#### *Tanja Haeusler, Johnny Haeusler*

Autorin und Autor des Elternratgebers »Netzgemüse«, Gründerin und Gründer der TINCON, der ersten Jugendkonferenz rund um die digitale Gesellschaft.

**e dieses Buch** 

Im Januar 2017 lud ich erfahrene Elektronik-Bastler und Leute aus der Bildungsarbeit zu einem Wochenende nach Lemiers/Holland ein. Ziel des Wochenendes war, ein Buch zum Calliope mini zu planen und es dann in den Folgewochen zu schreiben. Das Ergebnis liegt nun gedruckt vor.

**entstand**

Das Calliope mini-Board und die hinter ihm stehende gemeinnützige Calliope-GmbH tritt mit dem Ziel an, den Informatikunterricht an deutschen Schulen zu verbessern und attraktiver zu gestalten. Bundesweit sollen zukünftig alle Drittklässler mit dem Calliope-Board programmieren lernen. Die Autorinnen und Autoren dieses Buches wissen um die große Bedeutung von Programmierkenntnissen, um die Gesellschaft zu verstehen und zu gestalten. Deshalb haben sich alle Autoren gern an diesem Buchprojekt beteiligt.

Das vorliegende Buch soll zu einem spielerischen Einstieg in das Programmieren mit dem Calliope mini-Board verhelfen. Die Bastelprojekte beginnen sehr einfach, werden dann aber immer komplexer. Der Bastelspaß steht dabei im Vordergrund; die Vermittlung von Programmiergrundkenntnissen und technisches Grundlagenwissen werden an den Stellen vermittelt, an denen sie gebraucht werden.

Ein Hemmnis für die intensive Nutzung von Lernmaterialien ist häufig eine eingeschränkte Nutzungslizenz. Deshalb war es ein besonderes Anliegen der Autoren, die in diesem Buch vorliegenden Texte und Abbildungen unter eine freie Nutzungslizenz (*<https://creativecommons.org/licenses/by-nc-sa/3.0/de/>*) zu stellen. Die Autoren und ich hoffen, dass viele Lehrer und sonstige Bildungsarbeiter dadurch zusätzlich angeregt werden, das Calliope mini-Board im Unterricht einzusetzen (mehr dazu auf der Verlagswebsite unter *http://bit.ly/2pYTA8G*).

Dem dpunkt.verlag gebührt Dank dafür, dass er ohne Zögern einer freien Nutzung seines Buchtextes zugestimmt hat. Ein weiterer Dank geht an die Make Light Initiative des BMBF für ihre materielle und ideelle Unterstützung dieses Buchprojekts.

Der größte Dank geht an die Autoren und Autoren, die sich begeistert in dieses Buchprojekt gestürzt haben und innerhalb weniger Wochen faszinierende Calliope-Bastelprojekte gezaubert haben.

Volker Bombien, im Juni 2017

## **Inhaltsübersicht**

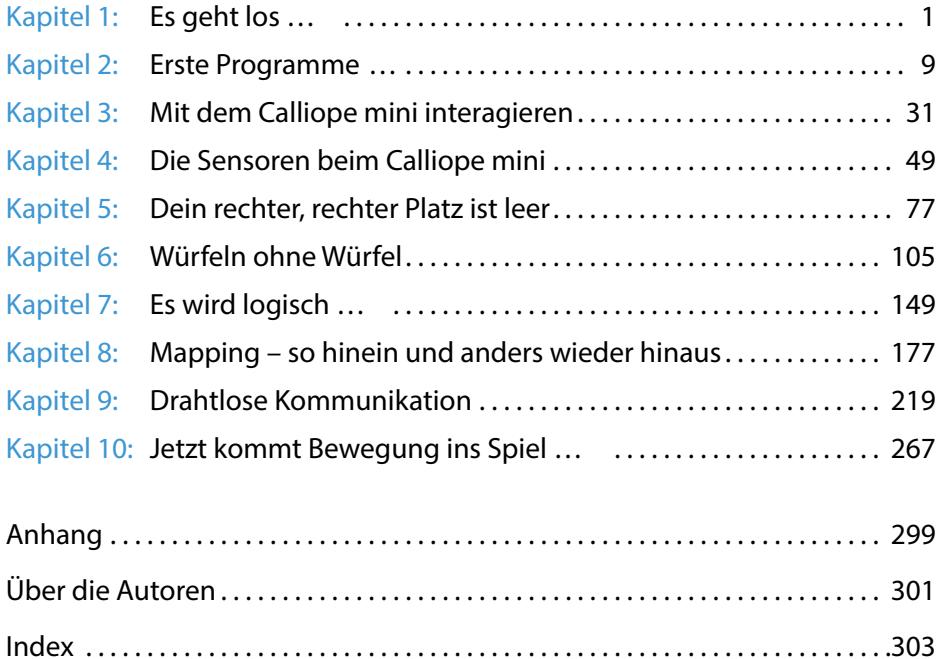

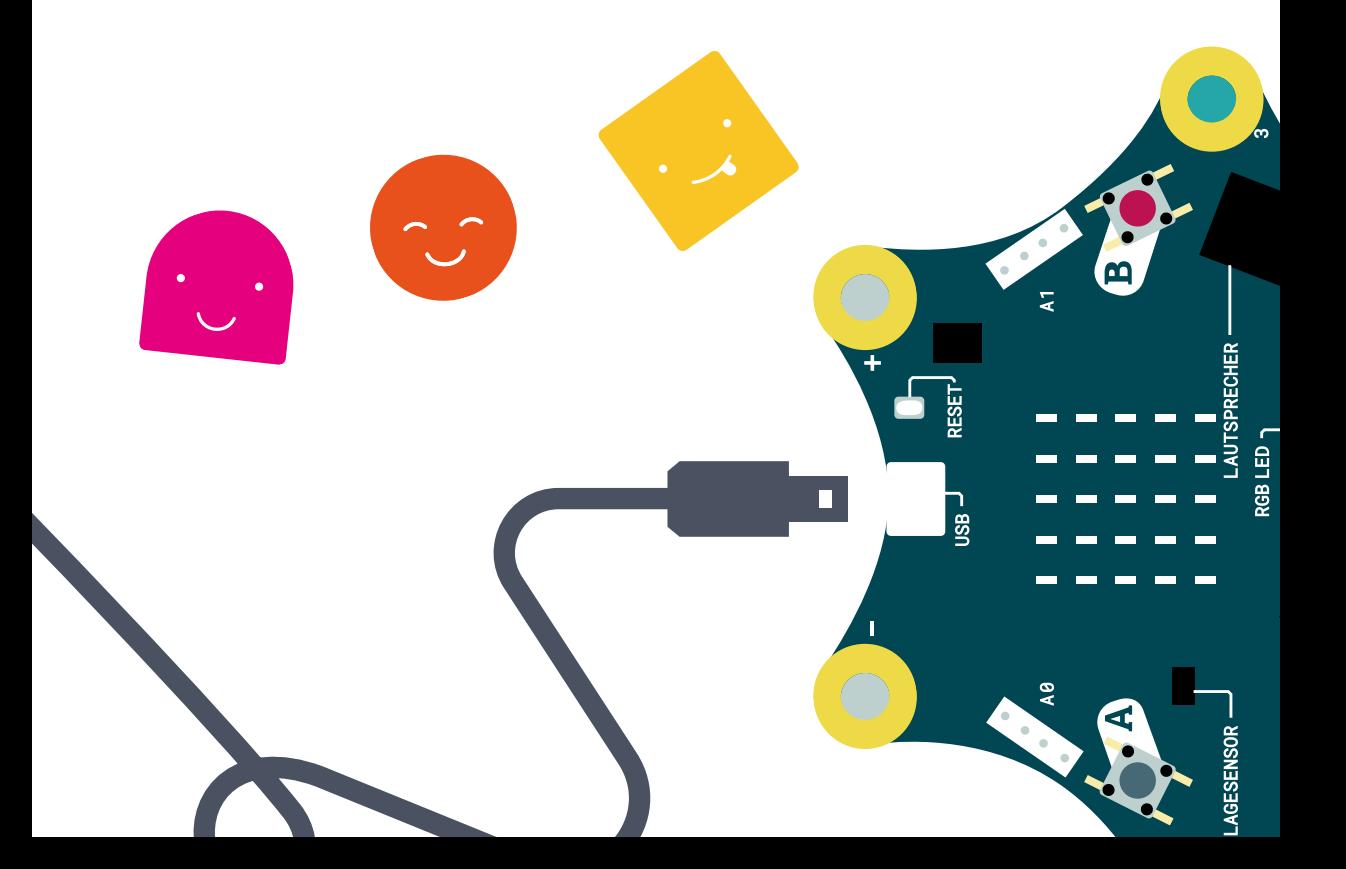

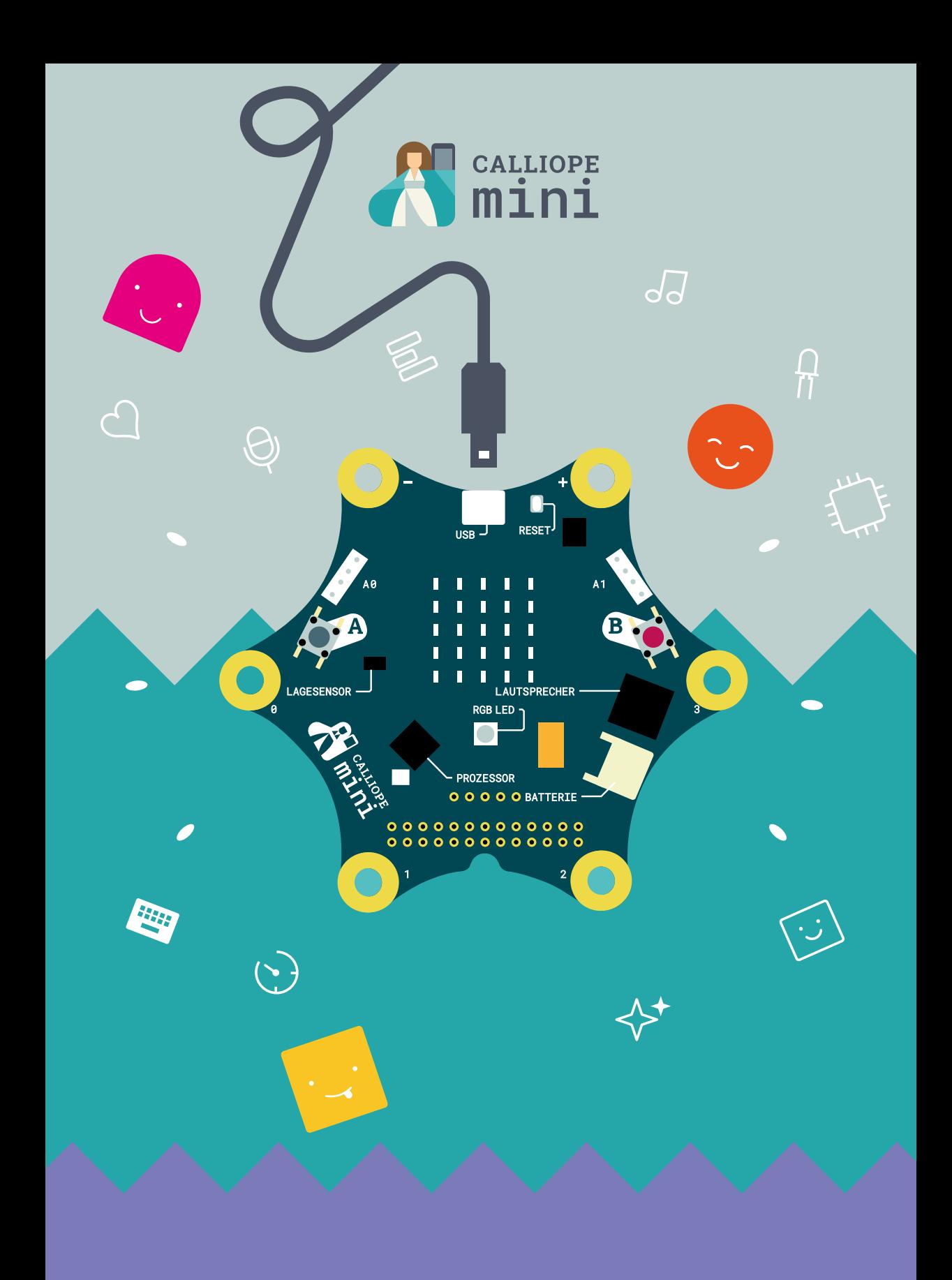

## **Inhaltsverzeichnis**

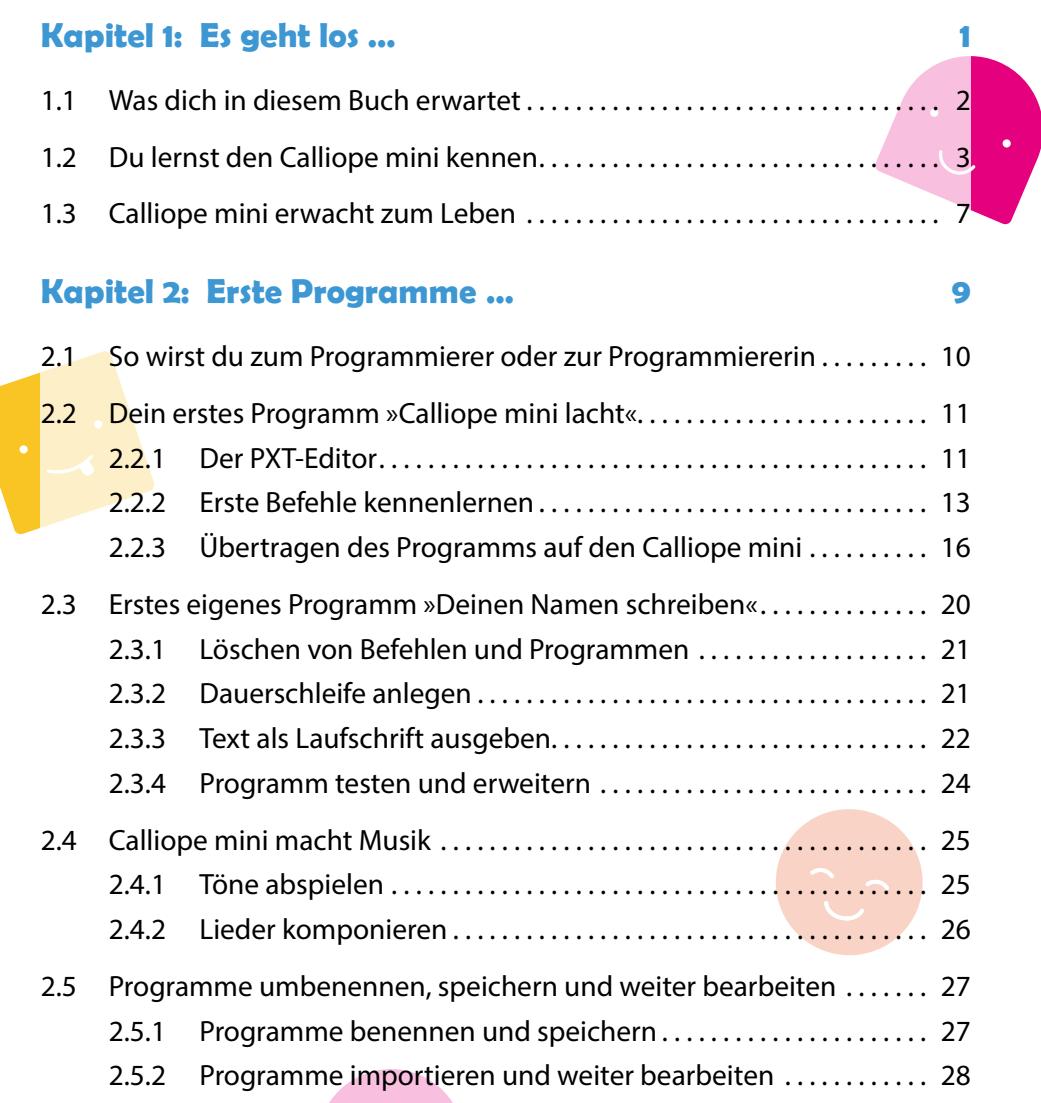

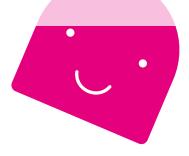

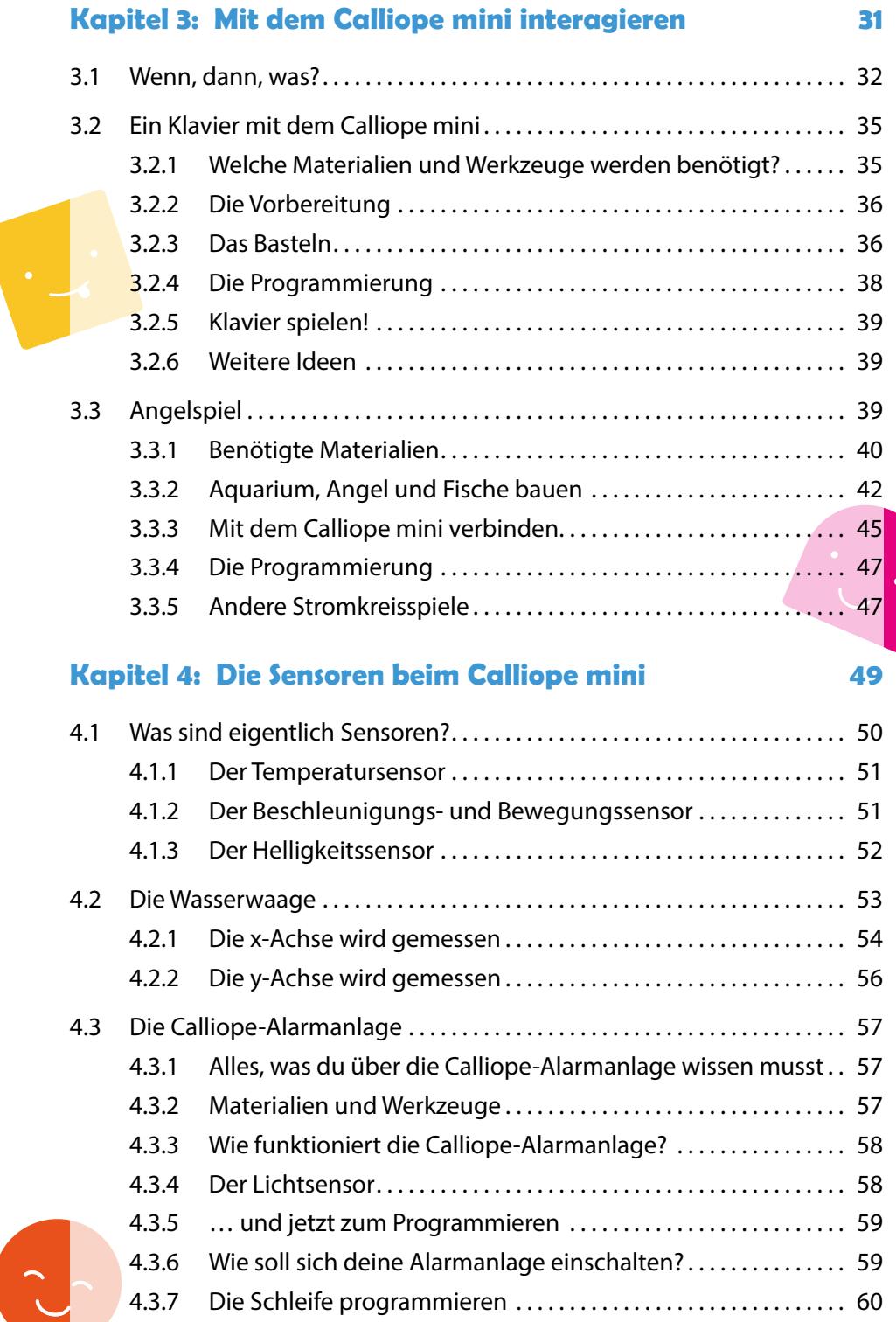

l,

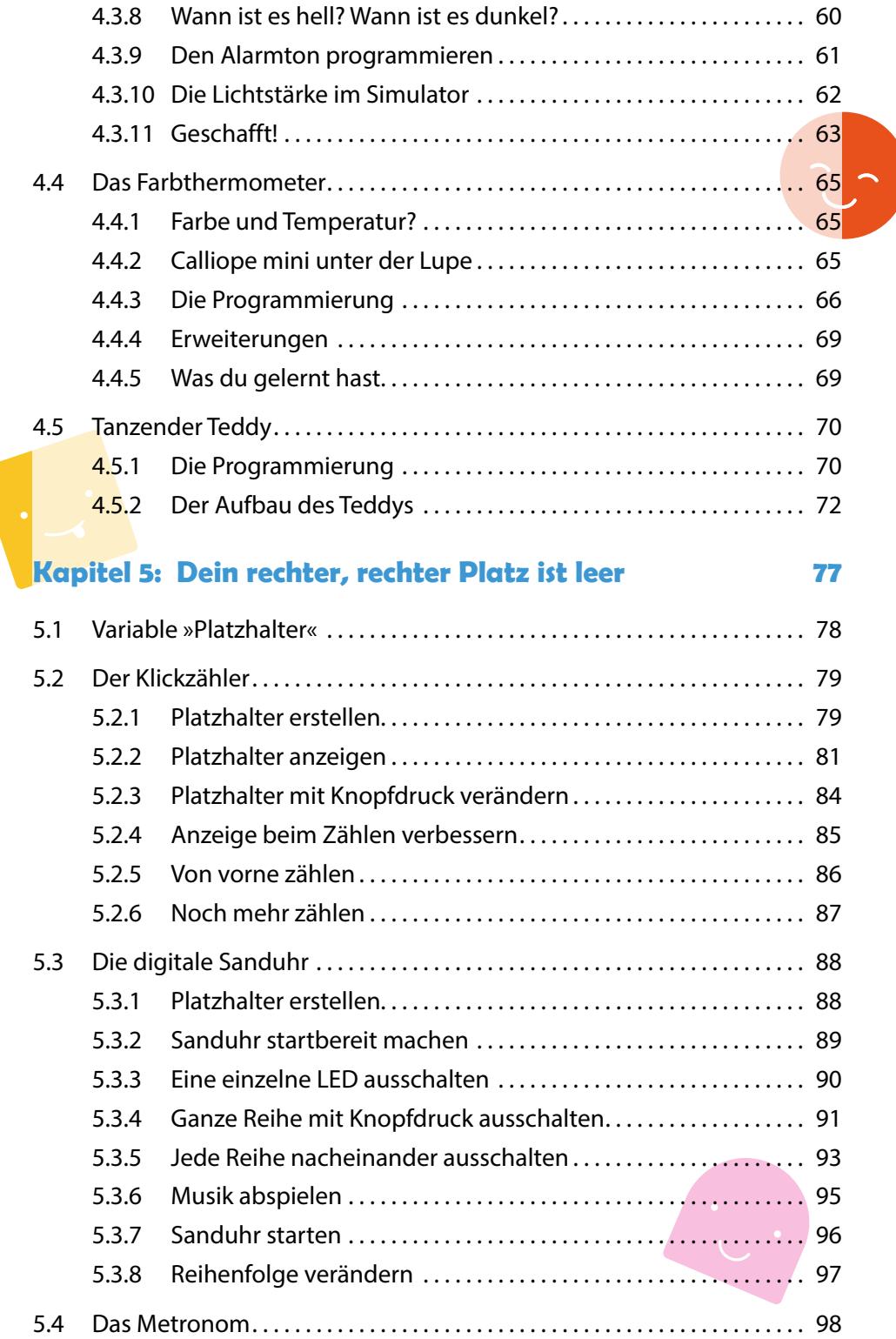

#### **Kapitel 6: Würfeln ohne Würfel 105**

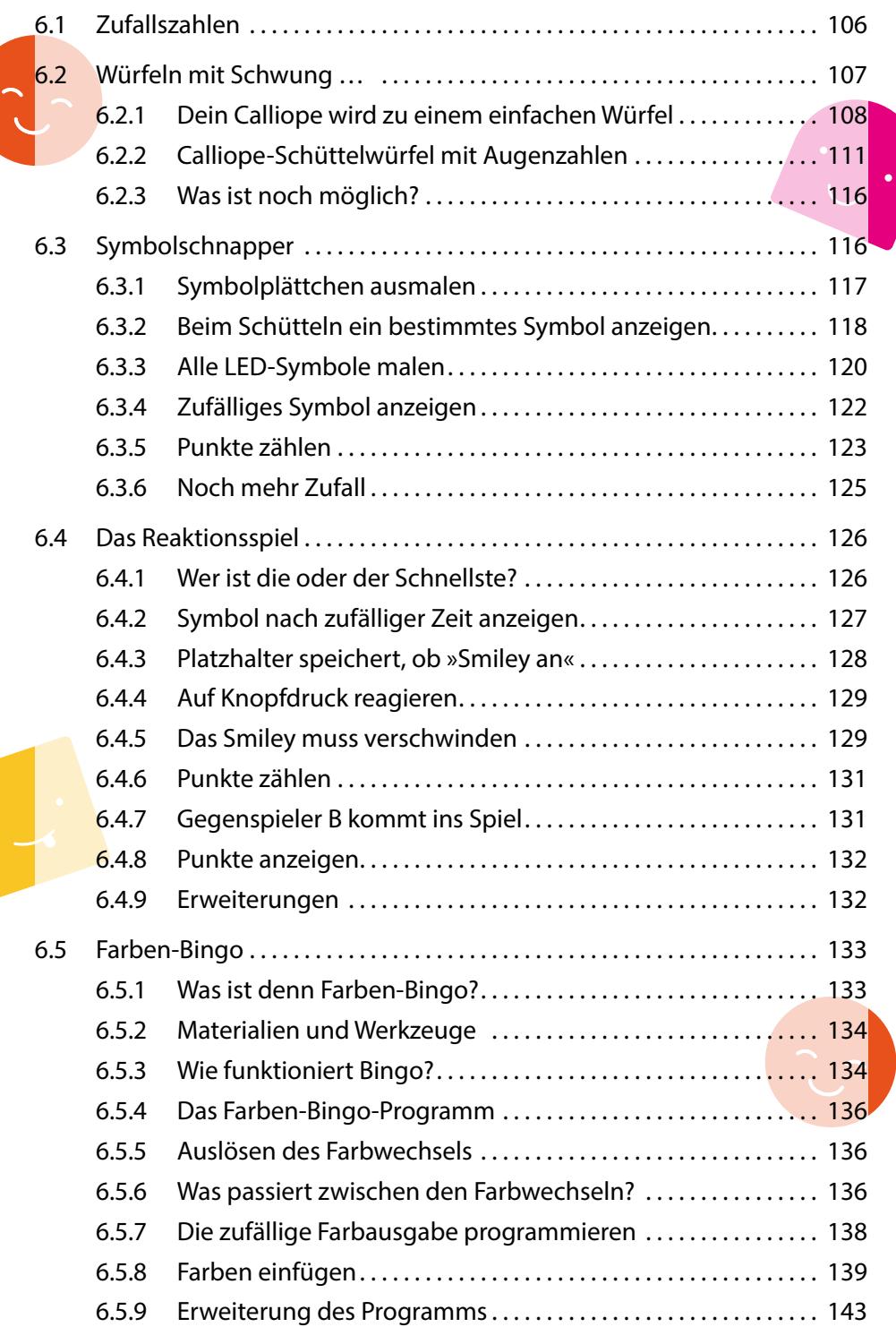

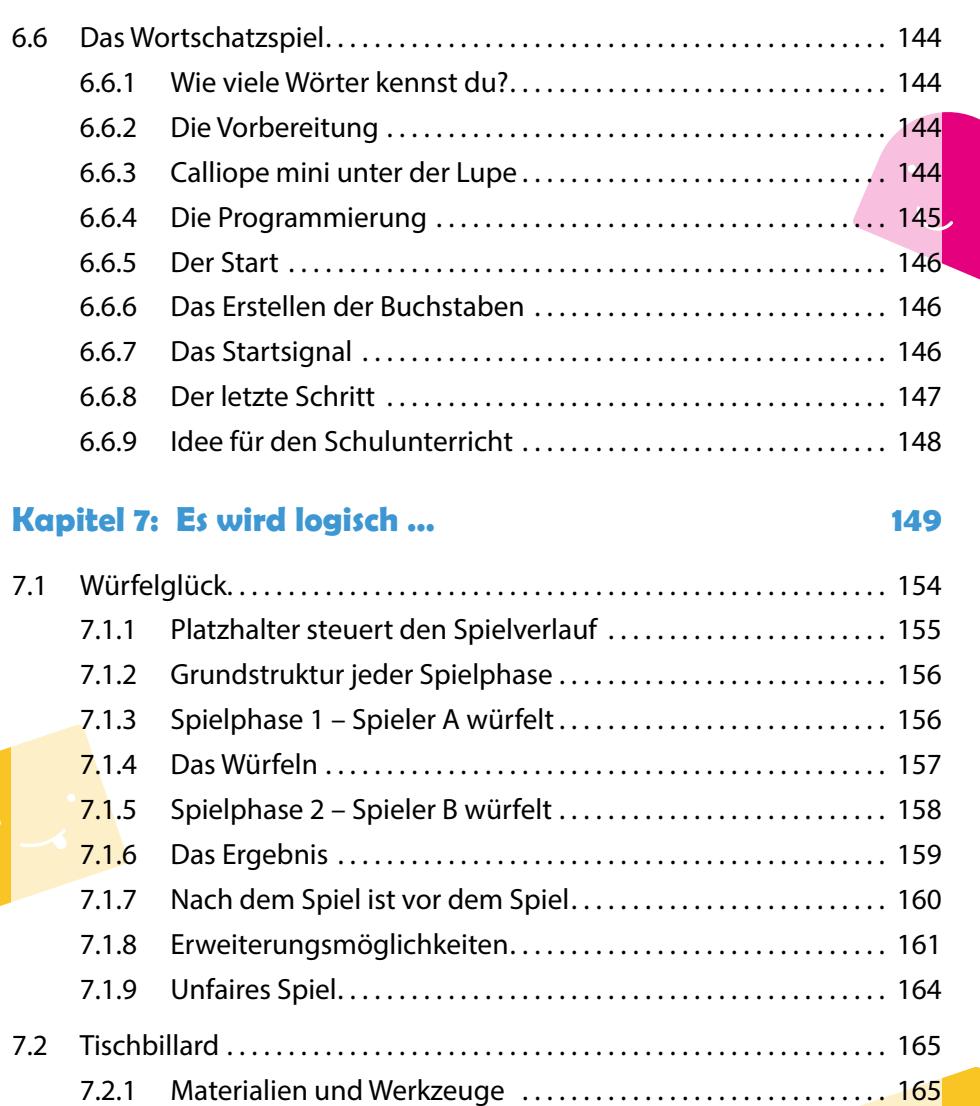

7.2.2 Wie funktioniert Tischbillard? ................................... 166 . 7.2.3 Die Programmierung . 166 7.2.4 Der Aufbau des Spiels . 170 7.2.5 Erweiterung des Programms . 175

## **Kapitel 8: Mapping – so hinein und anders wieder hinaus 177**

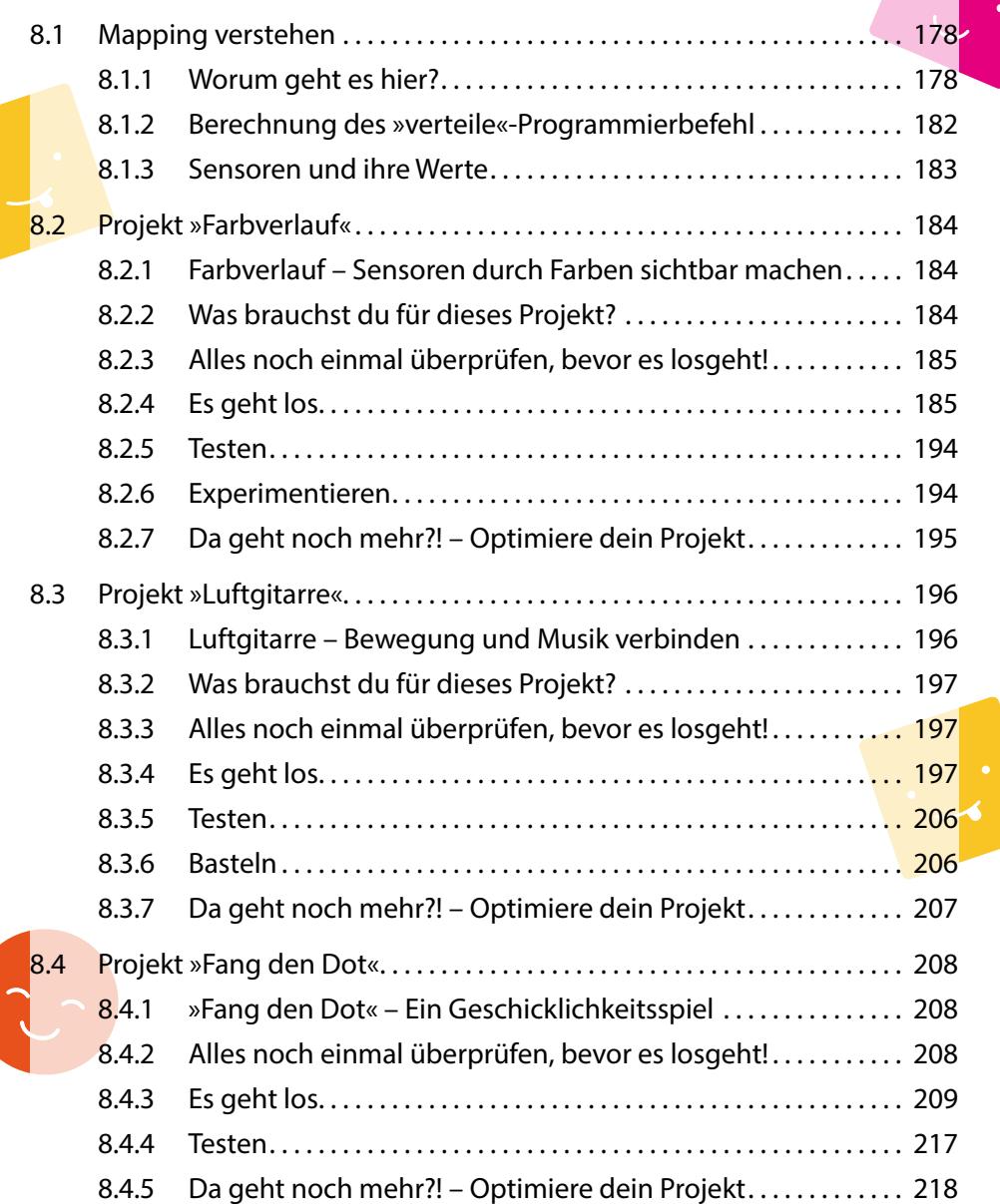

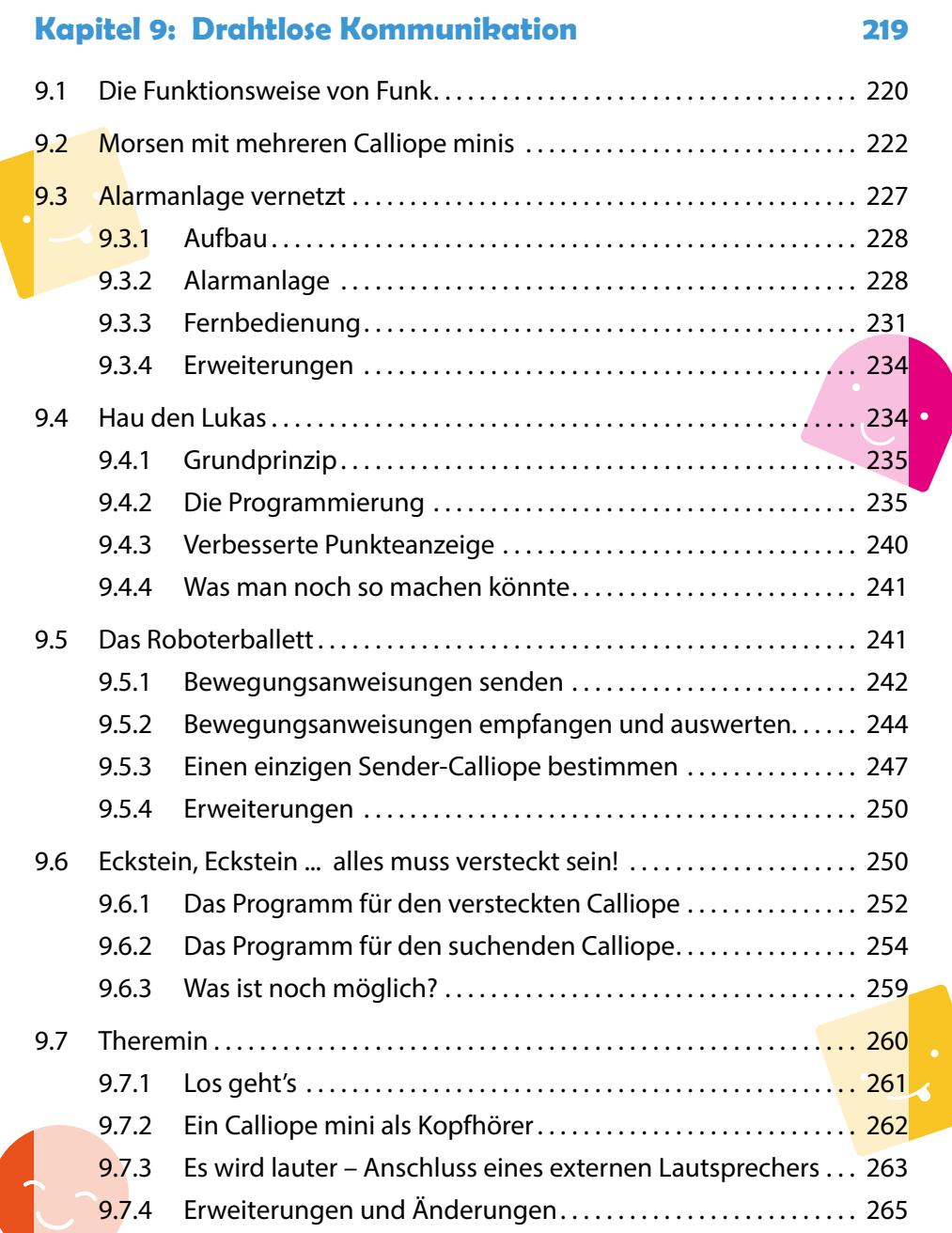

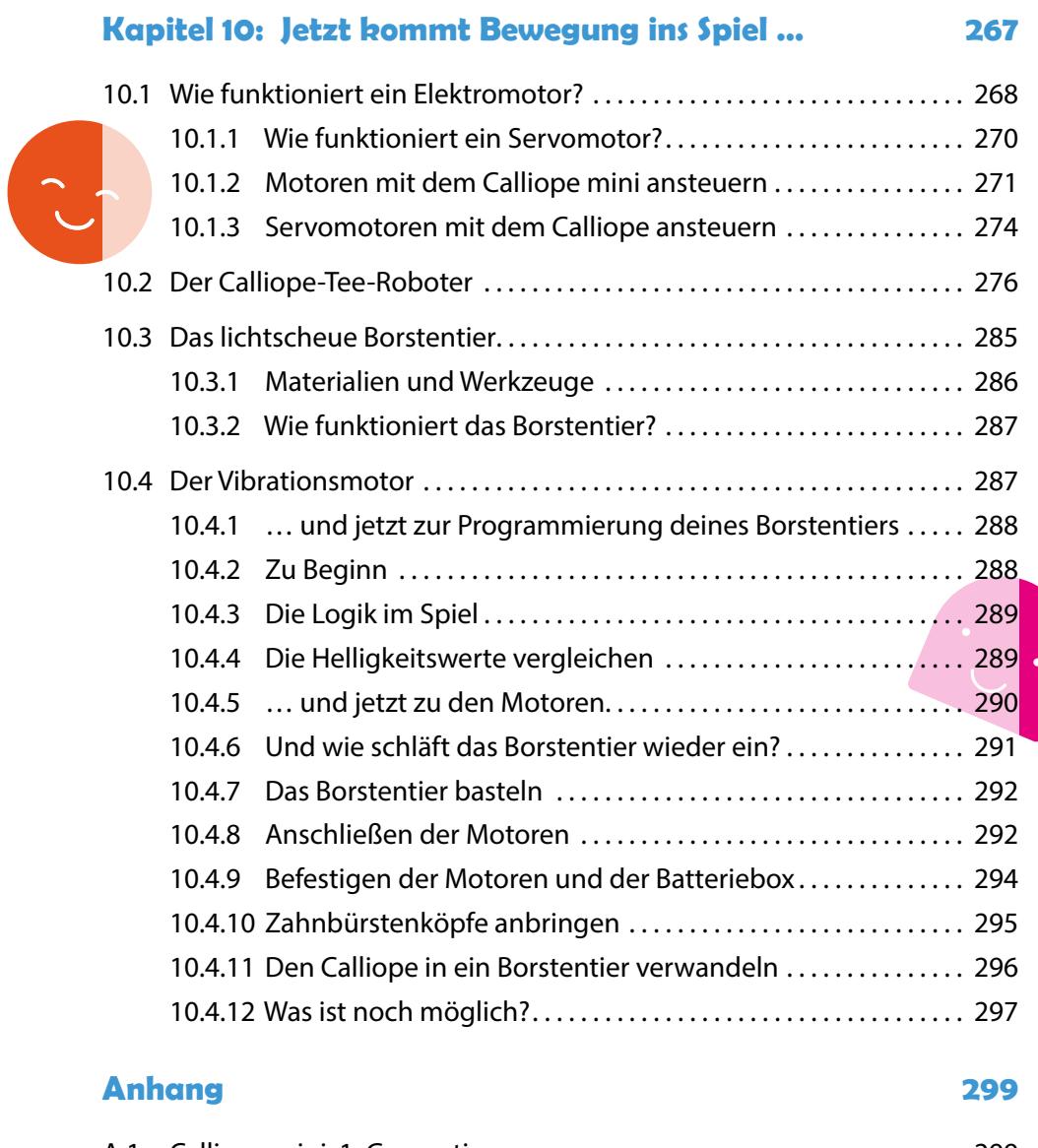

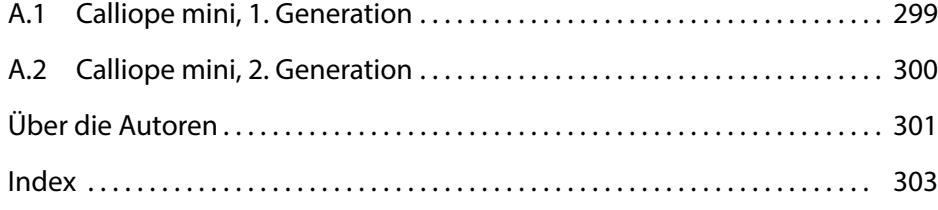

# **Es geht los …**

 $\bigcirc$ 

 $\hat{\mathbf{C}}$ 

 $\bigcirc$ 

**1** 

 $\sqrt{d}$ 

In diesem Kapitel lernst du deinen Calliope mini näher kennen. Dabei wirst du erfahren, was der Calliope mini genau ist und was du mit ihm machen kannst.

Das einführende Kapitel wurde von Nadine Bergner geschrieben.

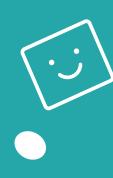

 $\overline{\Pi}$ 

## **1.1 Was dich in diesem Buch erwartet**

Du hast einen Calliope mini und fragst dich, was du damit tun kannst? Du hast schon Ideen und möchtest gerne deinen Calliope mini selbst programmieren?

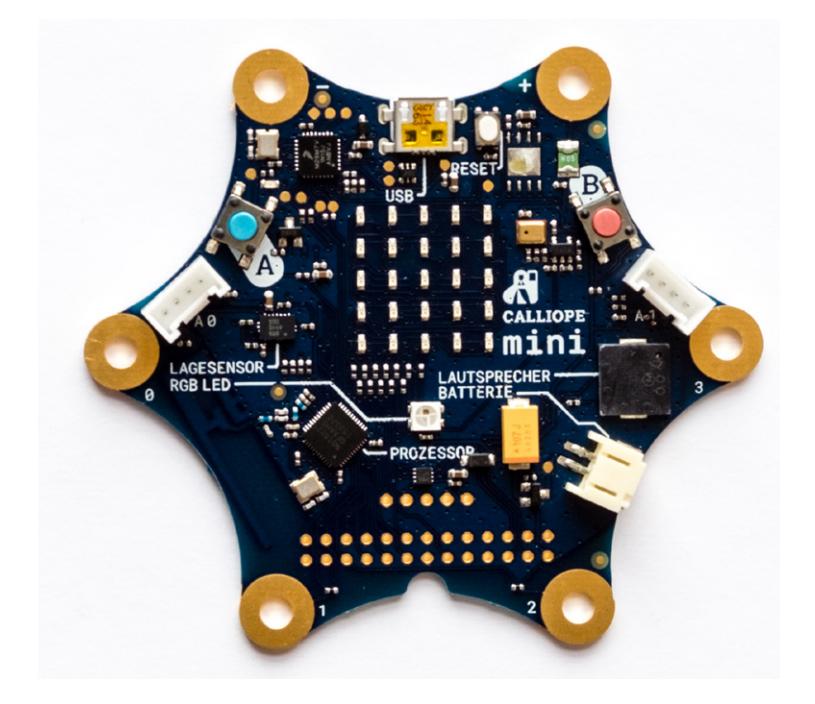

Abb. 1–1 Der Calliope mini und seine Bauteile

Herzlichen Glückwunsch, dann hältst du genau das richtige Buch in deinen Händen. In diesem Buch dreht sich alles um den Calliope mini, der dir im nächsten Abschnitt auch gleich noch genauer vorgestellt wird. Nachdem du erfahren hast, was der Calliope mini alles kann, lernst du Schritt für Schritt, wie du auch eigene Programme für den Calliope mini schreiben und mit ihm tolle Projektideen umsetzen kannst. In den späteren Kapiteln findest du viele ganz unterschiedliche Projekte, zu denen bereits eine Anleitung vorbereitet ist. Diese Projekte kannst du jederzeit mit deinen eigenen Ideen weiterentwickeln oder auch selbst neue Projekte erfinden.

Die vielen (hoffentlich) spannenden Projekte sind nach Schwierigkeit angeordnet. Wenn du also noch keine Vorerfahrung mit dem Calliope mini oder mit Programmierung hast, empfiehlt es sich, vorne anzufangen und sich zu den größeren Herausforderungen im hinteren Teil des Buches vorzuarbeiten. In diesem Buch findest du ganz unterschiedliche Projekte, die verschiedene Funktionalitäten deines Calliope mini nutzen.

Da du ganz viele neue Dinge kennenlernen wirst, findest du an einigen Stellen wichtige Merksätze wie zum Beispiel diesen hier:

#### **Programmieren**

So nennt der Profi das Erstellen von Programmen. Auch du wirst im Laufe dieses Buches viele Programme für deinen Calliope mini programmieren. Dadurch wirst auch du zur Programmiererin oder zum Programmierer.

Wenn du neugierig bist oder auch schon ein wenig Vorerfahrung hast, kannst du gerne auch schon zu den komplexeren Projektideen im hinteren Teil des Buches vorblättern. Falls du bei der Umsetzung merkst, dass du eine bestimmte Sache nicht kennst, kannst du den Index (eine Art Stichwortverzeichnis ganz am Ende des Buches) benutzen, um die Stelle zu finden, an der diese Sache erklärt wird.

Jetzt wird es aber Zeit, dass du loslegst und dir deinen Calliope mini einmal ganz genau anschaust.

Ganz viel Spaß bei deinem ersten und allen weiteren Calliope mini-Programmen!

## **1.2 Du lernst den Calliope mini kennen**

In diesem Kapitel lernst du deinen Calliope mini näher kennen. Dabei wirst du erfahren, was der Calliope mini genau ist, was du mit ihm machen kannst und was das Besondere an ihm ist.

Der Calliope mini ist eine Platine, auf der ein *Mikroprozessor* (praktisch das Hirn des Calliope mini) und zahlreiche weitere spannende *Bauteile* angebracht (gelötet) sind. Welche Bauteile es genau gibt und was du damit tun kannst, erfährst du ein paar Zeilen weiter unten.

Du kannst den Calliope mini später auch selbst programmieren, das heißt eigene Programme schreiben und auf den Calliope mini übertragen, sodass du ihm neue Sachen beibringen kannst. Keine Sorge, falls das für dich alles ganz neu ist. Es ist gar nicht so schwierig, und du findest auf den nächsten Seiten eine genaue Anleitung. Falls du dennoch Fragen hast oder etwas nicht funktioniert, frag doch deine Eltern oder älteren Geschwister um Hilfe.

Damit du erste Ideen bekommst, was du mit dem Calliope mini machen kannst, hier ein paar Vorschläge: Du kannst …

- ▶ … deinen Calliope mini zum Lächeln bringen oder auch traurig gucken lassen.
- ▶ … den Calliope mini verschiedene Töne oder sogar ein ganzes Lied spielen lassen.
- ► … mit dem Calliope mini ein kleines Spiel programmieren, indem du und eine Freundin oder ein Freund gegeneinander Würfeln können.
- ▶ … eine eigene Alarmanlage für dein Zimmer bauen.
- ▶ … noch ganz viele andere Projekte umsetzen, da fällt dir doch sicher noch einiges ein.

Damit du einschätzen kannst, welche Möglichkeiten du mit dem Calliope mini hast, erfährst du nun, wozu die verschiedenen Bauteile auf dem Calliope mini da sind. Im Anhang (Seite 299) findest du eine detaillierte Darstellung vom Calliope-mini-Board mit all seinen Anschlüssen.

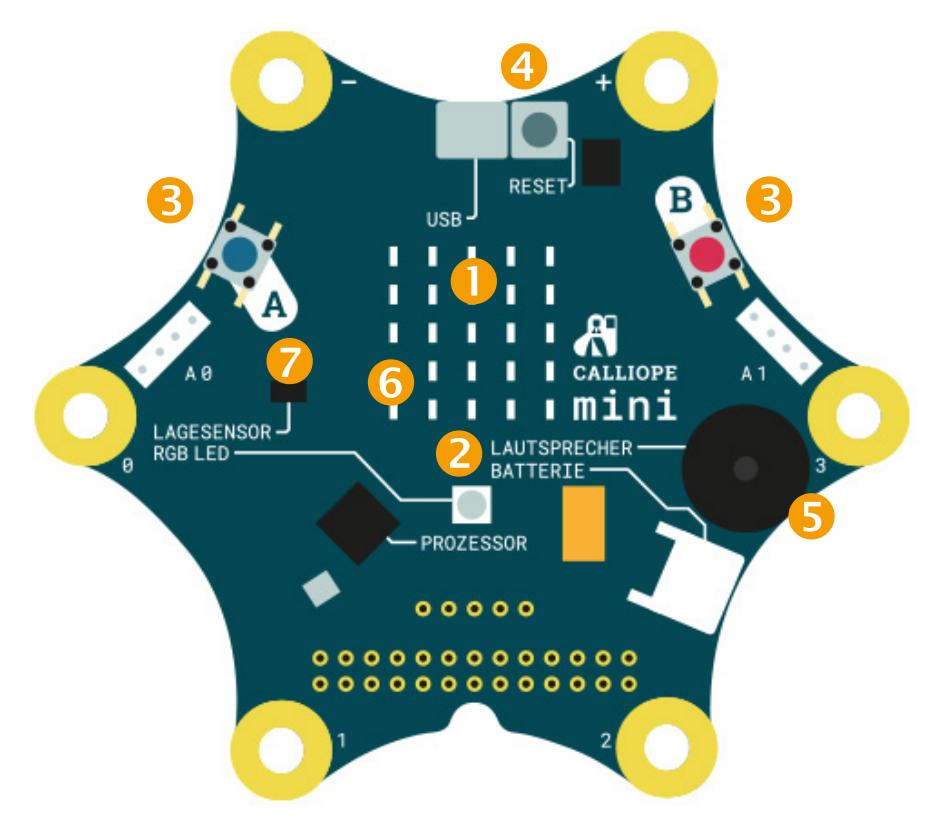

Abb. 1–2 Schematische Zeichnung des Calliope mini

Das *LED-Display*: In der Mitte des Calliope mini siehst du das LED-Display. LED ist die Abkürzung für den englischen Ausdruck »light-emitting diode«, was auf Deutsch »lichtaussendendes Bauteil« oder einfach ausgedrückt »kleine Lampe« bedeutet. Auf dem Calliope mini sind insgesamt 25 winzige rote LEDs in einem Rechteck angeordnet. Du kannst sie alle einzeln ansteuern und so zum Beispiel einen lachenden Smiley oder auch einen beliebigen Buchstaben anzeigen lassen.

Die *RGB-LED*: Die RGB-LED ist eine ganz besondere LED. Sie ist etwas grö ßer und unterhalb des LED-Displays zu finden. Das Besondere ist aber, dass sie nicht nur rot, sondern in ganz vielen verschiedenen Farben leuchten kann. Die Abkürzung RGB steht für Rot, Grün und Blau. Aus diesen drei Grundfarben lassen sich nämlich alle anderen Farben mischen, ganz ähnlich wie bei einem Wasserfarbkasten.

Die *Knöpfe* A und B: Den blauen Knopf A (links auf dem Calliope mini) und den roten Knopf B (rechts) kannst du herunterdrücken. Dies merkt der Calliope mini, und du kannst ihn später so programmieren, dass der Calliope mini etwas Bestimmtes macht, zum Beispiel einen Ton abspielt, wenn ein Knopf gedrückt wird. Alle Bauteile, mit denen man dem Calliope mini ein Signal geben kann (z.B. das Signal »Knopf A wurde gedrückt«), nennt man Sensoren. Davon hat der Calliope mini einige verbaut, damit du mit ihm interagieren kannst.

#### **Sensoren**

Sensoren sind Bauteile, die bestimmte Veränderungen der Umwelt messen. Das kann ein Knopf sein, der von dir heruntergedrückt wird, oder auch ein Temperatursensor, der registriert, ob es im Raum wärmer oder kälter wird.

- Der *Reset-Knopf*: Wenn du genau hinschaust, erkennst du noch einen dritten Knopf, der mit »Reset« beschriftet ist. Er befindet sich oben in der Mitte. Das englische Wort »Reset« bedeutet auf Deutsch »zurücksetzen«. Wenn du also diesen Knopf drückst, wird das aktuelle Programm zurückgesetzt, also neu gestartet.
- Der *Lautsprecher*: Der schwarze viereckige Kasten rechts unten ist ein Laut sprecher. Er kann verschiedene Töne abspielen, sodass du sogar ein kleines Lied komponieren kannst.
- Der *Lichtsensor*: Fast unsichtbar versteckt sich dieser Sensor im LED-Display. Er misst die Lichtstärke (also die Helligkeit). Der Calliope mini kann also feststellen, ob es gerade hell oder dunkel ist. Auch wenn du deine Hand nah

über den Calliope mini hältst, wird es dunkler. So kannst du den Lichtsensor nutzen, um zu messen, ob jemand am Calliope mini vorbeigeht, und damit zum Beispiel eine Alarmanlage bauen.

Der *Lagesensor*: Der Lagesensor ist ein winziges Bauteil, das aber etwas ganz Tolles kann. Durch den Lagesensor kann der Calliope mini merken, wie herum er gehalten wird. Du könntest also ein Programm schreiben, sodass der Calliope mini piepst, wenn man ihn auf den Kopf dreht. Dieser Sensor misst auch ob sich der Calliope mini bewegt, also zum Beispiel geschüttelt wird.

Damit du später deine neuen Programme auf den Calliope mini übertragen kannst, gibt es noch einen *Mikro-USB-Anschluss* oben in der Mitte. Mit einem USB-Kabel kannst du den Calliope mini mit deinem Computer oder Laptop verbinden. Über das Kabel wird der Calliope mini gleichzeitig mit Strom versorgt. Du brauchst also zum Austesten deiner Programme keine Batterie, solange der Calliope mini am Computer angeschlossen ist. Wenn du den Calliope mini später auch allein benutzen möchtest, brauchst du ein *Battery-Pack*, das du dann an den *Batterieanschluss* ansteckst.

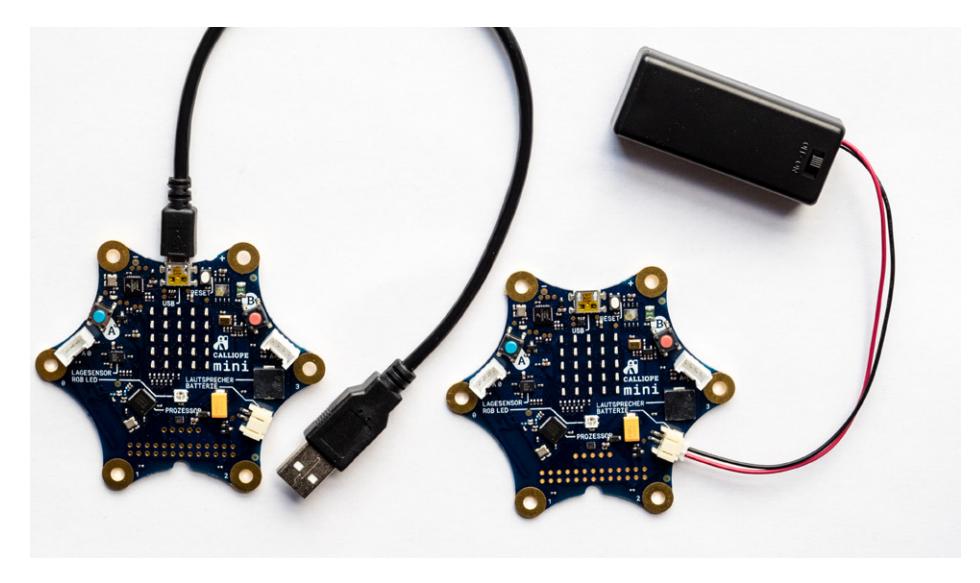

Abb. 1–3 Calliope mini mit USB-Kabel und Battery-Pack

## **1.3 Calliope mini erwacht zum Leben**

Damit der Calliope mini zum Leben erwacht, musst du nun das andere Ende des USB-Kabels in den USB-Anschluss eines Computers stecken.

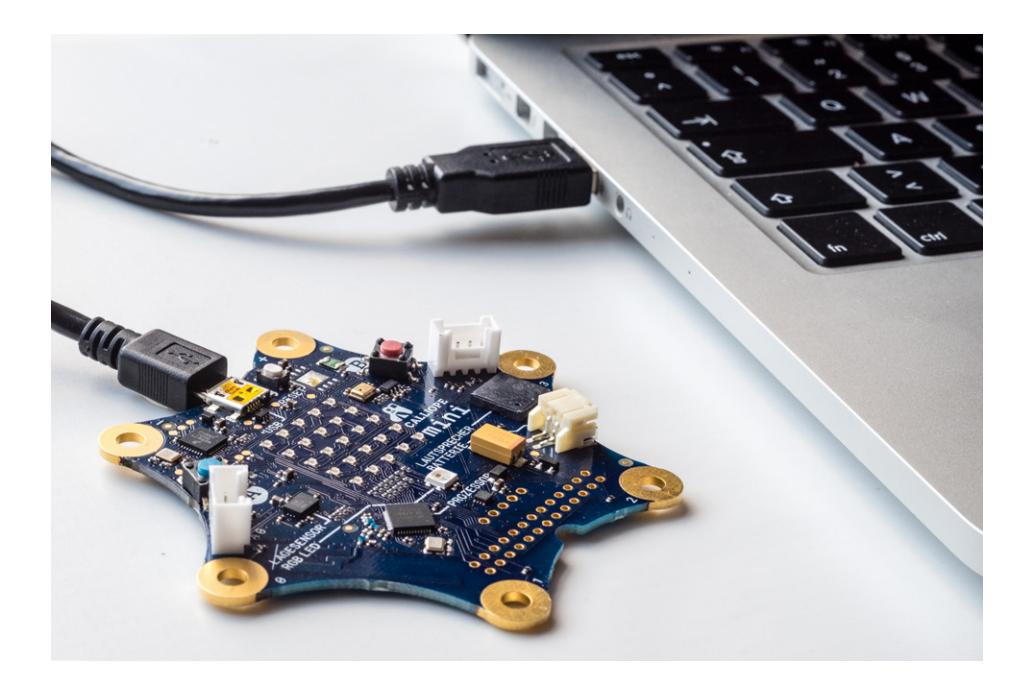

Abb. 1–4 Calliope mini mittels USB-Kabel am Computer angeschlossen

Auf dem Calliope mini wird immer das zuletzt aufgespielte Programm gespeichert. Wenn dein Calliope mini ganz neu ist und noch nicht vorher benutzt wurde, startet er nun ein Programm, das die Hersteller für dich aufgespielt haben. Mit diesem Programm kannst du die verschiedenen Sensoren ausprobieren.

Super, dein Calliope mini lebt! Damit er nicht nur lebt, sondern auch schick ist und sicher transportiert werden kann, wäre es eine gute Idee, wenn du dir eine Schutzhülle für deinen Calliope mini basteln würdest. Vielleicht hat du Lust, dir sogar eine richtige Tasche dafür zu nähen?! Oder – wenn dir Nähen nicht so liegt – dann könntest du auch eine Schachtel aus dicker Pappe oder aus Holz dafür verwenden. Deiner Fantasie sind dabei keine Grenzen gesetzt.

Viel Spaß dabei – und im nächsten Kapitel geht's auch schon ran ans Programmieren.

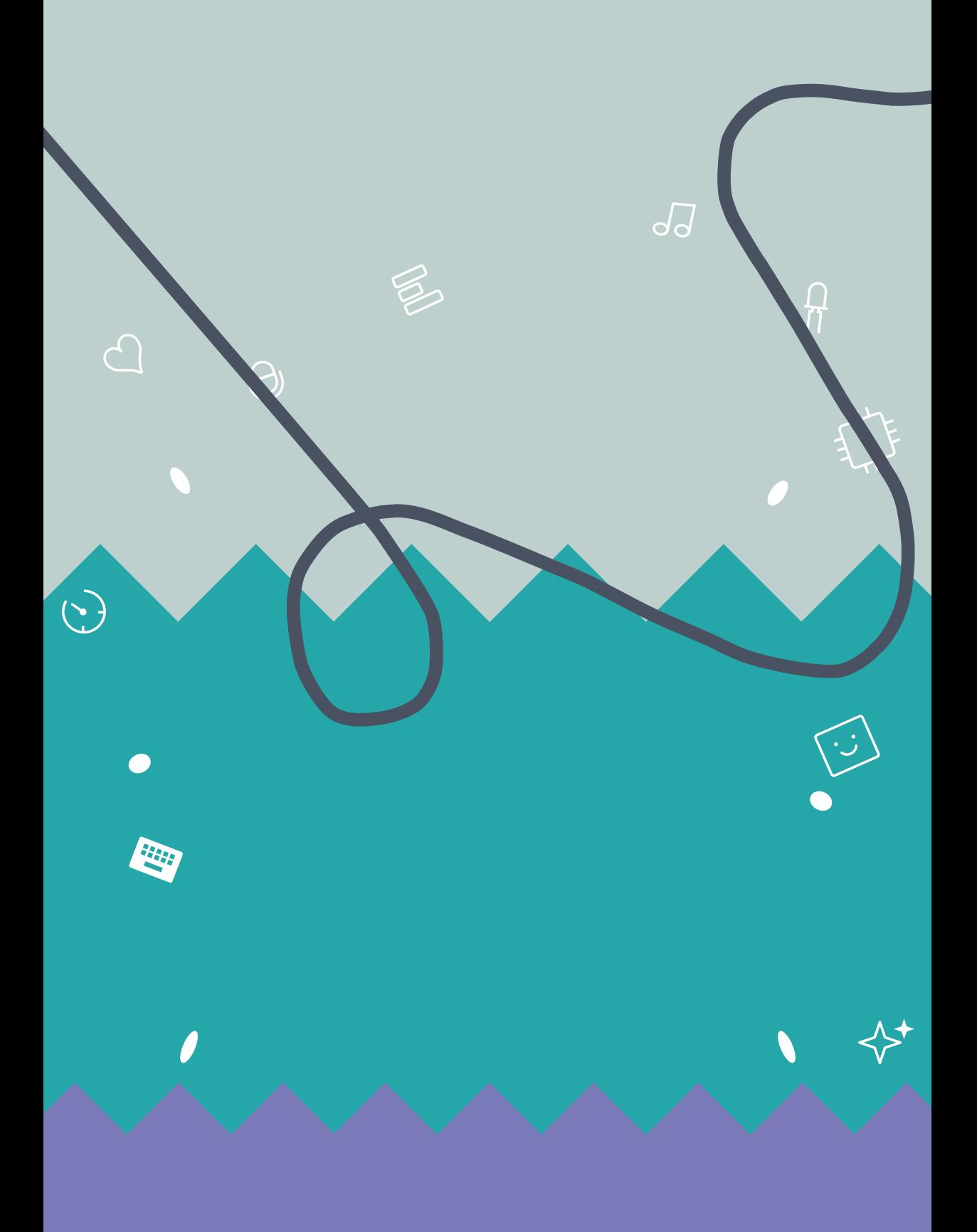

## **Erste Programme …**

**2**

 $\sqrt{d}$ 

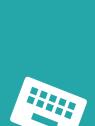

 $\left(\sum_{i=1}^{n}a_i\right)$ 

 $\overline{Q}$ 

In diesem Kapitel schreibst du deine ersten Programme. Du erfährst, wie du Programme erstellst, abspeicherst und auf dein Calliope-Board überträgst.

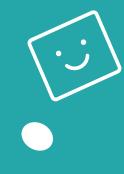

 $\overline{\Pi}$ 

Dieses Kapitel wurde von Nadine Bergner geschrieben.

## **2.1 So wirst du zum Programmierer oder zur Programmiererin**

Du hast schon erfahren, dass *Programmieren* bedeutet, ein Programm für ein technisches Gerät, also zum Beispiel einen Computer oder auch deinen Calliope mini, selber zu schreiben. Menschen, die programmieren, nennt man Programmiererinnen oder Programmierer. In diesem Kapitel wirst du selbst zu einer Programmiererin oder einem Programmierer.

Beim Programmieren ist es wie beim Lesen, Schreiben oder Rechnen: Es geht nicht immer alles glatt und manchmal passieren Fehler. Das ist auch gar nicht schlimm und passiert sogar den Profis jeden Tag.

### **Ein Tipp zum Programmieren**

Fehler passieren jedem; und das ist auch gar nicht schlimm, denn wenn ein Programm einmal nicht das tut, was du möchtest, kannst du ja jederzeit ein neues Programm auf deinen Calliope mini aufspielen. Also nicht gleich aufgeben, wenn etwas nicht klappt. Starte einen neuen Versuch und probier es noch einmal.

Wenn du ein tolles Programm fertiggestellt hast, kannst du es *speichern*, sodass du es immer wieder benutzen und weiter verbessern kannst. Du kannst deine Programme auch mit anderen teilen und tauschen. Dazu speicherst du dein Programm auf deinem Computer ab und schickst es einer anderen Person per E-Mail oder überreichst es auf einem USB-Stick. So wirst du ganz schnell viele tolle Projekte umsetzen können.

Alles, was du zum Programmieren brauchst, ist:

- $\blacktriangleright$  der Calliope mini,
- **EXECUTE:** einen Computer oder Laptop mit Internetzugang,
- in USB-Kabel, um deinen Calliope mini mit dem Computer zu verbinden.

## **2.2 Dein erstes Programm »Calliope mini lacht«**

Jetzt geht es aber richtig los! Hier programmierst du dein erstes Programm für deinen Calliope mini.

## **2.2.1 Der PXT-Editor**

Ein solches Computerprogramm schreibt man nicht in einem normalen Textverarbeitungsprogramm wie zum Beispiel Microsoft Word, sondern in einem *Editor*.

### **Editor und Programmiersprachen**

Ein Editor bzw. eine Programmierumgebung ist ein Werkzeug, mit dem man Programme in einer Sprache schreiben kann, die auch technische Geräte wie Computer und der Calliope mini verstehen. Solche Sprachen nennt man Programmiersprachen.

Programme für den Calliope mini kannst du in verschiedenen Editoren schreiben. Alle haben verschiedene Vor- und Nachteile. Manche sind einfacher zu bedienen, haben aber weniger Möglichkeiten. In diesem Buch lernst du, wie du im *PXT-Editor* programmierst.

## **Editoren für Calliope**

Eine Übersicht über die verfügbaren Editoren für den Calliope mini findest du unter *https:// calliope.cc/editor.*

Beachte bitte, dass wir in diesem Buch alle Projekte mit dem Calliope mini durchführen, das rechts das Logo hat. Schau bitte in den Anhang (Seite 299), wenn du nicht genau sicher bist, welches Calliope-Board du benutzt.

### **Der PXT-Editor**

Um mit dem Programmieren zu beginnen, besuche die Webseite *https://mini.pxt.io/* 

Falls du noch nicht weißt, wie man eine Webseite aufruft, bitte deine Eltern oder einen anderen Erwachsenen um Hilfe.

Wenn du die Webseite aufrufst, also den Editor startest, siehst du bereits sehr viele Knöpfe und auch einen künstlichen Calliope mini. Damit du dich auf der Webseite zurechtfindest, erfährst du nun, wozu die ganzen Knöpfe da sind.

| CALLIOPE <b>mini</b>                                                                  | Projekte                                                                                                    | <b>A.</b> Blöcke<br>量 JavaScript                                      | ۰                      | Microsoft |                                                    |                                                         |  |
|---------------------------------------------------------------------------------------|----------------------------------------------------------------------------------------------------|-----------------------------------------------------------------------|------------------------|-----------|----------------------------------------------------|---------------------------------------------------------|--|
| $\frac{1}{2}$<br><b>i</b> mini<br>LAGE LES MELTI<br>LAUTEREOUR-<br>PROZESSOR<br>00000 | Suche<br>$\mathbb{Q}$<br><b>III</b> Grundlagen<br><b>O</b> Eingabe<br><b>Wusik</b><br><b>O LED</b><br>C Schleifen<br>X Logik<br>$\equiv$ Platzhalter<br>扁<br>Mathematik<br>all Funk<br><b>B</b> Motoren<br>" Fortgeschritten<br>Add Package | <b>III</b> dauerhaft<br><b>III</b> zeige LEDs<br>zeige LEDs<br>m<br>÷ | u.<br>٠<br>×<br>×<br>÷ |           | ÷<br>$\rightarrow$<br>of the<br>$\rightarrow$<br>÷ | ÷<br>$\sim$<br>×<br>$\sim 10$<br>$\sim$<br>÷<br>×<br>u. |  |
|                                                                                       |                                                                                                    |                                                                       |                        |           |                                                    |                                                         |  |
| <b>Herunterladen</b><br>$\qquad \qquad \text{ } \qquad \qquad \Box$                   | Ohne Titel                                                                                                    | 图                                                                     |                        |           | Ð                                                  | $\mathbf{a}$                                            |  |

Abb. 2–1 Der PXT-Editor

Wenn du diese Webseite zum ersten Mal öffnest, erscheint unten rechts eine Meldung in einer schwarzen Box.

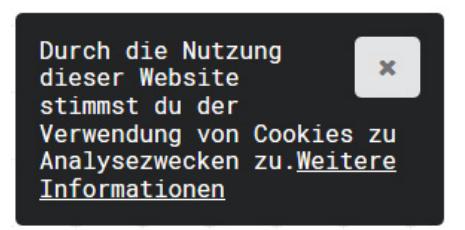

Abb. 2–2 Meldung zur Verwendung von Cookies

Diese Meldung zeigt dir an, dass die Webseite Informationen in einer Datei (ein sogenanntes Cookie) speichert. Diese Daten sind zum Beispiel Informationen über das Gerät, mit dem du die Webseite besuchst. Diese Daten werden vom Anbieter der Webseite genutzt, um Statistiken zu erstellen, zum Beispiel, wie viele Besucher der Webseite ein Windows-Betriebssystem nutzen. Für diese Webseite ist dies

nicht kritisch. Du musst zu keinem Zeitpunkt deinen Namen oder andere persönliche Daten eintragen. Somit kannst du die Meldung auf dem »X« in der oberen rechten Ecke wegklicken.

Jetzt kannst du dir den PXT-Editor erst einmal in Ruhe anschauen. Hier werden dir alle Bestandteile einzeln erklärt.

- **EXECUTE:** Den künstlichen Calliope mini links im Bild nennt man Simulator. Dort kannst du eine Vorschau auf dein Programm sehen, noch bevor du es auf den Calliope mini übertragen hast. Allerdings kann der Simulator nicht alles, was auch dein Calliope mini kann, zum Beispiel hat er keinen Kompass eingebaut.
- X Die *Befehlsgruppen*: Die vielen bunten Schaltflächen in der Mitte stellen ein großes Menü dar. Alle Begriffe (zum Beispiel »Eingabe« oder »Funk«) stehen für eine Gruppe von Programmierbefehlen.

## **(Programmier-)Befehl**

Jedes Computerprogramm besteht aus wenigen oder auch ganz vielen Befehlen. Ein Befehl ist ein Baustein, der dem Programm sagt, was es tun soll. Der Calliope mini hört beispielsweise auf den Befehl »setze LED-Farbe auf Rot«.

### **(Programmier-)Block**

In manche Befehle kannst du weitere Blöcke einbauen. Solche Blöcke haben an der linken Seite eine Ausbuchtung wie ein Puzzleteil. Diese Blöcke kannst du nicht einzeln verwenden, du musst sie immer in einen Befehl einbauen.

**Die Programmierfläche:** Auf der großen Fläche rechts erstellst du dein Programm, dies ist die Programmierfläche. Auf diese Programmierfläche ziehst du später alle Befehle, die dein Programm braucht, und setzt sie zu einem kompletten Programm zusammen.

### **2.2.2 Erste Befehle kennenlernen**

Wenn du die Seite das erste Mal aufrufst, siehst du direkt ein erstes Beispielprogramm. Dieses Beispielprogramm besteht aus drei Programmierbefehlen, die wie Puzzleteile ineinandergreifen.

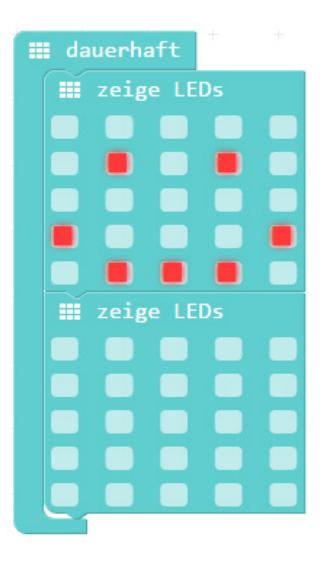

Abb. 2–3 Das erste Beispiel-Programm

Wenn du dir die drei Programmierbefehle einmal einzeln anschaust, hast du sicher schon eine Idee, was dieses Programm macht.

### **Dauerschleife**

Der oberste Befehl, der die anderen beiden umgibt, ist eine Schleife. Dies bedeutet aber nicht, dass sich der Calliope mini die Schuhe bindet, sondern dass ein bestimmtes Programmstück immer wieder ausgeführt wird, wie bei einer Schleife. Es gibt verschiedene Schleifen. Diese hier heißt »dauerhaft«, was bedeutet, dass das Programmstück unendlich lange ausgeführt wird. Es gibt auch Schleifen, die zum Beispiel nach einer gewissen Anzahl an Durchläufen automatisch enden. Eine Dauerschleife kannst du nur beenden, indem du das USB-Kabel herausziehst oder ein anderes Programm auf deinen Calliope mini spielst.

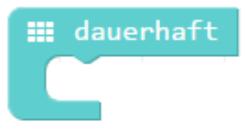

Abb. 2–4 Eine Dauerschleife